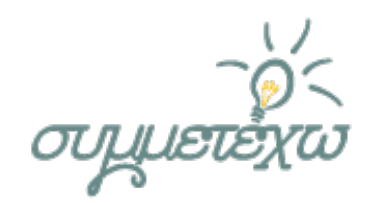

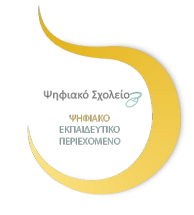

# **Η κατανομή των ηπείρων και των θαλασσών – Ωκεανοί και**

# **θάλασσες**

*ΟΜΑΔΑ ΑΝΑΠΤΥΞΗΣ*

*Ράλια Θωμά, Δασκάλα* 

# ΣΧΟΛΕΙΟ

**Δημοτικό Σχολείο Βασιλικών Σαλαμίνας**

**Σαλαμίνα, Ιούνιος 2015**

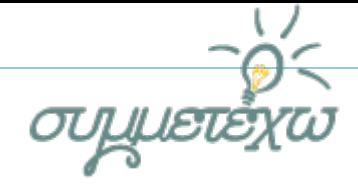

# **1.Συνοπτική περιγραφή της ανοιχτής εκπαιδευτικής πρακτικής**

Η συγκεκριμένη εκπαιδευτική πρακτική υλοποιήθηκε από μαθητές της Στ΄ τάξης του Δημοτικού στο γνωστικός αντικείμενο της Γεωγραφίας. Εντάσσεται στην ενότητα Β: «Το φυσικό περιβάλλον», σελίδες 30-34 στο βιβλίο του μαθητή. Για την υλοποίηση της εκπαιδευτικής πρακτικής χρησιμοποιήθηκαν μαθησιακά αντικείμενα από το Πανελλήνιο Αποθετήριο Μαθησιακών Αντικειμένων «Φωτόδεντρο» (http://photodentro.edu.gr/aggregator/), το διαδίκτυο, συγκεκριμένα εφαρμογές του web 2.0 και αξιοποιήθηκαν από τους μαθητές το Google Earth, πρόγραμμα γραφικής απεικόνισης της Γης, αλλά και περιβάλλοντα συνεργατικής μάθησης όπως το google drive και συγκεκριμένα οι εφαρμογές google docs για την παραγωγή κειμένου και για τη δημιουργία εννοιολογικών χαρτών. Η διδασκαλία οργανώθηκε βάσει του μοντέλου της συνεργατικής μάθησης.

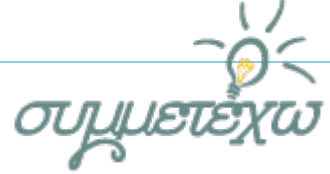

# **2.Σχεδιασμός της ανοιχτής εκπαιδευτικής πρακτικής**

### **2.1 Στοιχεία σχεδιασμού**

Η εκπαιδευτική πρακτική αξιοποιεί της ΤΠΕ και ειδικότερα τις εφαρμογές του web 2.0 υπό το πρίσμα σύγχρονων διδακτικών προσεγγίσεων: συνεργατική μάθηση, διερευνητική μάθηση, εμπειρική μάθηση.

## **2.2 Διδακτικοί στόχοι**

#### **Ως προς το γνωστικό αντικείμενο:**

- Να αντιλαμβάνονται ότι οι ήπειροι κινούνται και αλλάζουν θέση με την πάροδο των χρόνων.
- Να αντιλαμβάνονται την κατανομή των θαλάσσιων και των ηπειρωτικών εκτάσεων του πλανήτη μας.
- Να εντοπίζουν στον παγκόσμιο χάρτη τις ηπείρους της γης, τις θάλασσες, τους ωκεανούς, τα νησιά και τα νησιωτικά συμπλέγματα.
- Να εντοπίζουν τη διαφορά ωκεανού και θάλασσας.
- Να ονομάζουν τις ηπείρους, τους ωκεανούς, τις θάλασσες και τους πιο γνωστούς πορθμούς και διώρυγες του πλανήτη.
- Να προσανατολίζονται με ευκολία πάνω στον παγκόσμιο χάρτη.
- Να γίνουν ικανοί να αναζητούν, να διερευνούν, να αναλύουν και να επεξεργάζονται πληροφορίες και στοιχεία, ώστε να εντοπίζουν θέσεις πάνω στον παγκόσμιο χάρτη.
- Να εξοικειωθούν με την επιστημονική ορολογία, ώστε να αναπτύξουν περισσότερο τη γλωσσική τους ικανότητα.

**Ως προς τις ΤΠΕ:**

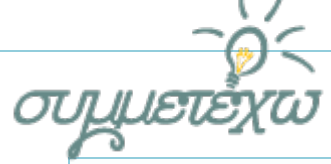

 Να αναπτύξουν θετική στάση απέναντι στον Η/Υ ως μέσο άντλησης πληροφοριών. Να εξοικειωθούν με την εύρεση, αξιολόγηση και αξιοποίηση πληροφοριών και εικόνων μέσω διαδικτύου.

- Να εξοικειωθούν με τον ιστότοπο του Πανελλήνιου Μαθησιακού Αποθετηρίου Μαθησιακών Αντικειμένων «Φωτόδεντρο».
- Να αξιοποιούν του Πανελλήνιου Μαθησιακού Αποθετηρίου Μαθησιακών Αντικειμένων «Φωτόδεντρο» τόσο σε εργασίες στο σχολείο όσο και για προσωπική τους χρήση.
- Να εξοικειωθούν με τη χρήση του ιστότοπου των διαδραστικών βιβλίων
- Να αξιοποιούν τα διαδραστικά βιβλία τόσο σε εργασίες στο σχολείο όσο και για προσωπική τους χρήση.
- Να καταφέρνουν να χειρίζονται ικανοποιητικά σχετικό και άλλο εποπτικό υλικό.

#### **Ως προς τη μαθησιακή διαδικασία:**

- Να καταφέρνουν να επικοινωνούν, να συνεργάζονται και να μοιράζονται αρμονικά τις ιδέες τους και τις κρίσεις τους με βάση επιχειρήματα, κάνοντας σωστή χρήση του προφορικού λόγου.
- Να ανακοινώνουν τεκμηριωμένα τις απόψεις τους και τα συμπεράσματά τους στην ολομέλεια της τάξης και να δέχονται την κριτική στάση των συμμαθητών τους.
- Να ασκηθούν στη συνεργατική μάθηση για την επίτευξη των στόχων τους.
- Να εκτιμήσουν τη σπουδαιότητα της ομαδικής ερευνητικής εργασίας και της δημοσιοποίησης των συμπερασμάτων τους στην κοινότητα.
- Να αναλάβουν πρωτοβουλίες και να αναπτύξουν δημιουργική σκέψη.

# **3.Εφαρμογή της ανοιχτής εκπαιδευτικής πρακτικής**

### **3.1 Περιβάλλον – πλαίσιο**

Η παρέμβαση θα γίνει στο εργαστήριο του σχολείου το οποίο είναι εξοπλισμένο με επαρκή αριθμό Η/Υ και βιντεοπροβολέα. Υπάρχει σύνδεση στο διαδίκτυο και έχουν ήδη αποθηκευτεί από την εκπαιδευτικό στη γραμμή σελιδοδεικτών οι ιστοσελίδες που θα χρησιμοποιηθούν για την υλοποίηση της παρέμβασης. Τέλος, η εκπαιδευτικός έχει

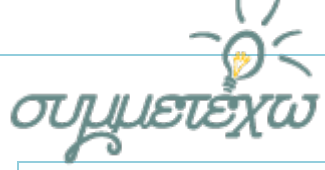

δημιουργήσει μια ιστοσελίδα όπου «ανεβάζει» το υλικό που θα χρησιμοποιηθεί για τις παρεμβάσεις όπως συνδέσμους για τα εργαλεία – προγράμματα – ιστοσελίδες που θα χρησιμοποιήσουν οι μαθητές, προκειμένου να είναι όλο το υλικό συγκεντρωμένο και να αποφεύγονται οι χρονοτριβές. Στην ίδια ιστοσελίδα «ανεβαίνουν» και οι εργασίες που υλοποιούν οι μαθητές.

Οι μαθητές έχουν εξοικειωθεί κατά τη διάρκεια της τρέχουσας σχολικής χρονιάς μέσα από άλλες σχολικές εργασίες με τα εργαλεία του web 2.0, καθώς και με τη χρήση του λογισμικού Google earth. Η πλειοψηφία των μαθητών είναι ήδη αρκετά εξοικειωμένη με το διαδίκτυο και τις λειτουργίες του. Επίσης, οι μαθητές είναι ικανοί να διακρίνουν τα 4 σημεία του ορίζοντα (Βορράς, Νότος, Ανατολή, Δύση), γνωρίζουν το σχήμα της γης και τις κινήσεις της από προηγούμενη διδακτική ενότητα. Η πλειοψηφία των μαθητών γνωρίζει αρκετές – αν όχι όλες- τις ηπείρους της γης και μερικούς από τους πιο γνωστούς ωκεανούς και θάλασσες, ενώ όλοι γνωρίζουν εμπειρικά τον Ισθμό της Κορίνθου. Τέλος, οι μαθητές έχουν εμπειρία στην εργασία σε ομάδες.

## **3.2 Τάξη**

Επιλέξτε από την παρακάτω λίστα την τάξη στην οποία εφαρμόστηκε η ανοιχτή εκπαιδευτική πρακτική. Αν η δραστηριότητα είναι συνεργατική μπορείτε να επιλέξετε παραπάνω από μία τάξεις.

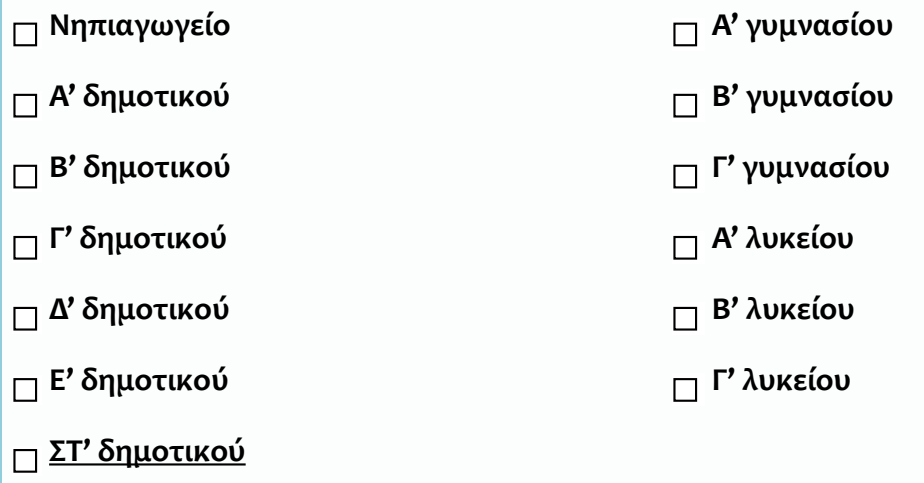

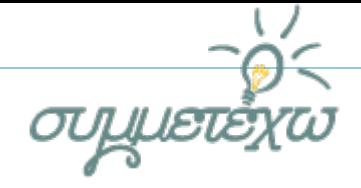

# **3.3 Διάρκεια δραστηριότητας**

Προσδιορίστε παρακάτω τη διάρκεια πραγματοποίησης της ανοιχτής εκπαιδευτικής πρακτικής.

Ώρες διδασκαλίας

Διδακτική ενότητα ωρών μαθητικής δραστηριότητας

 Άλλη: Προσδιορίστε την διάρκεια: . 7 ώρες δραστηριότητας σε διάστημα 2 εβδομάδων .

π.χ. 12 ώρες δραστηριότητας σε διάστημα ενός τριμήνου

# **3.4 Αναλυτική περιγραφή της πραγματοποίησης της ανοιχτής εκπαιδευτικής πρακτικής**

Οι 18 μαθητές της τάξης έχουν χωριστεί σε 6 ομάδες των 3 μαθητών, οι οποίες θα εργάζονται σε ομάδες εργασίας και θα ασχολούνται στο ίδιο αντικείμενο. Οι ομάδες είναι ανομοιογενείς προκειμένου να εξασφαλιστεί πλαίσιο στήριξης και ενεργητικής ένταξης για όλους τους μαθητές. Απώτερος στόχος είναι η δημιουργία ενός περιβάλλοντος μάθησης μέσα στο οποίο οι μαθητές θα μπορέσουν να ξεπεράσουν τα ατομικά τους όρια. Οι ρόλοι των μελών της ομάδας είναι διακριτοί, ενώ αλλάζουν σε κάθε δραστηριότητα όπου αυτό είναι δυνατό. Ο χωρισμός των ομάδων έγινε από την εκπαιδευτικό της τάξης.

#### **1 η διδακτική ώρα**

#### **Φάση διδασκαλίας:** Αφόρμηση

#### **Χρήση λογισμικού:** παρακολούθηση βίντεο στο διαδίκτυο

Κατά την πρώτη διδακτική ώρα οι μαθητές δουλεύοντας σε ομάδες επισκέπτονται την ιστοσελίδα της τάξης τους και παρακολουθούν βίντεο, αναρτημένα στην ιστοσελίδα από την εκπαιδευτικό, σχετικά με τη δημιουργία και τις αλλαγές της θέσης και της μορφής των ηπείρων με την πάροδο των χρόνων. Οι μαθητές παρατηρούν, προβληματίζονται και συζητούν αξιοποιώντας τις πρότερες γνώσεις που μπορεί να έχουν σχετικά με αυτό το θέμα. Στη συνέχεια ζητήθηκε από τους μαθητές να δουλέψουν σε ομάδες και να γράψουν λέξεις οι οποίες τους έρχονται στο μυαλό βάσει των βίντεο που έχουν παρακολουθήσει (καταιγισμός ιδεών). Ο εκπρόσωπος κάθε

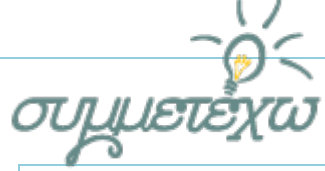

ομάδας ανακοινώνει στην ολομέλεια της τάξης τις λέξεις που έχει καταγράψει η ομάδα του και η εκπαιδευτικός τις καταγράφει στον πίνακα. Τέλος, γίνεται συζήτηση και διαπιστώνεται ότι οι ήπειροι κινούνται και αλλάζουν θέση αλλά και μορφή με την πάροδο των χρόνων σύμφωνα με τη θεωρία των τεκτονικών πλακών.

#### **Φάση διδασκαλίας:** Αναδόμηση των ιδεών των μαθητών

**Χρήση λογισμικού:** δημιουργία εννοιολογικών χαρτών

Οι μαθητές εργαζόμενοι σε ομάδες χρησιμοποιούν δωρεάν διαδικτυακή εφαρμογή προκειμένου να δημιουργήσουν έναν εννοιολογικό χάρτη, ο οποίος θα αφορά στη δημιουργία των ηπείρων και των ωκεανών της γης.

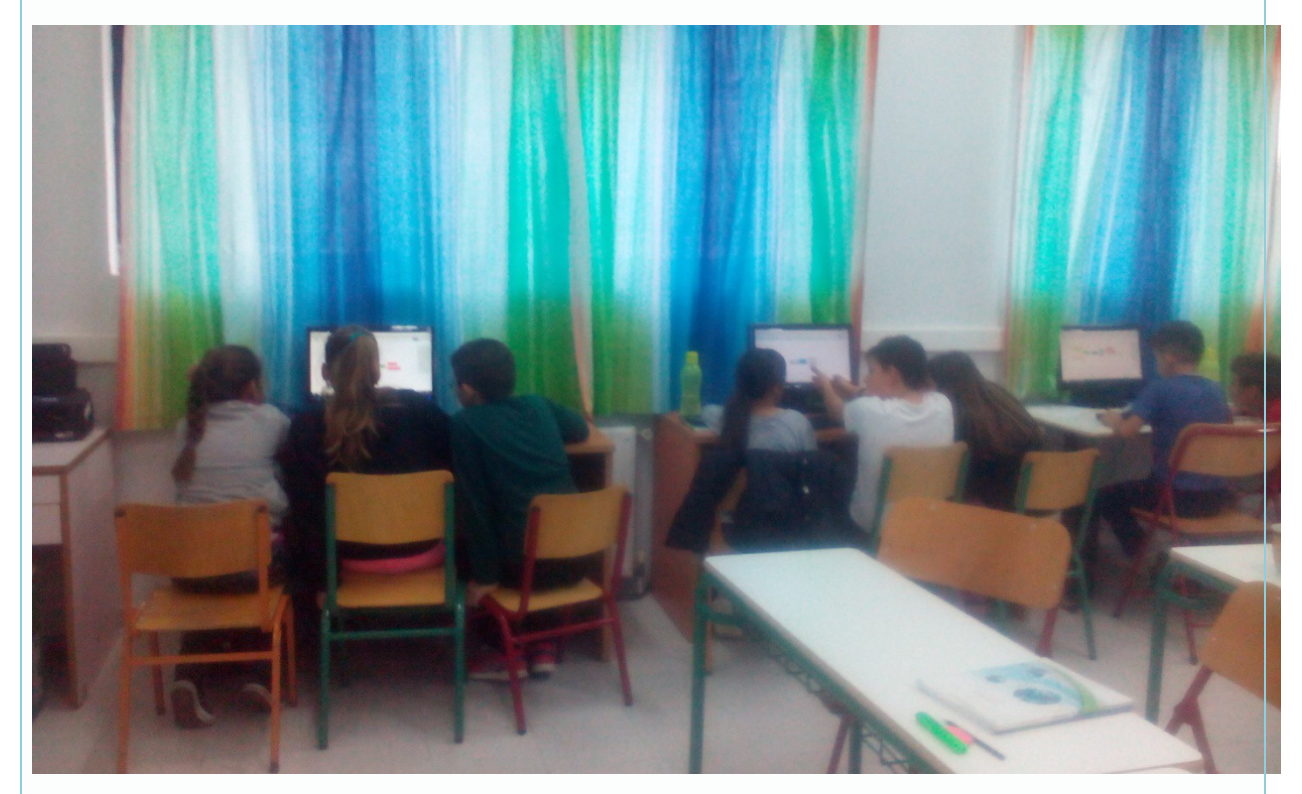

Εικόνα 1 – Οι μαθητές εργαζόμενοι σε ομάδες

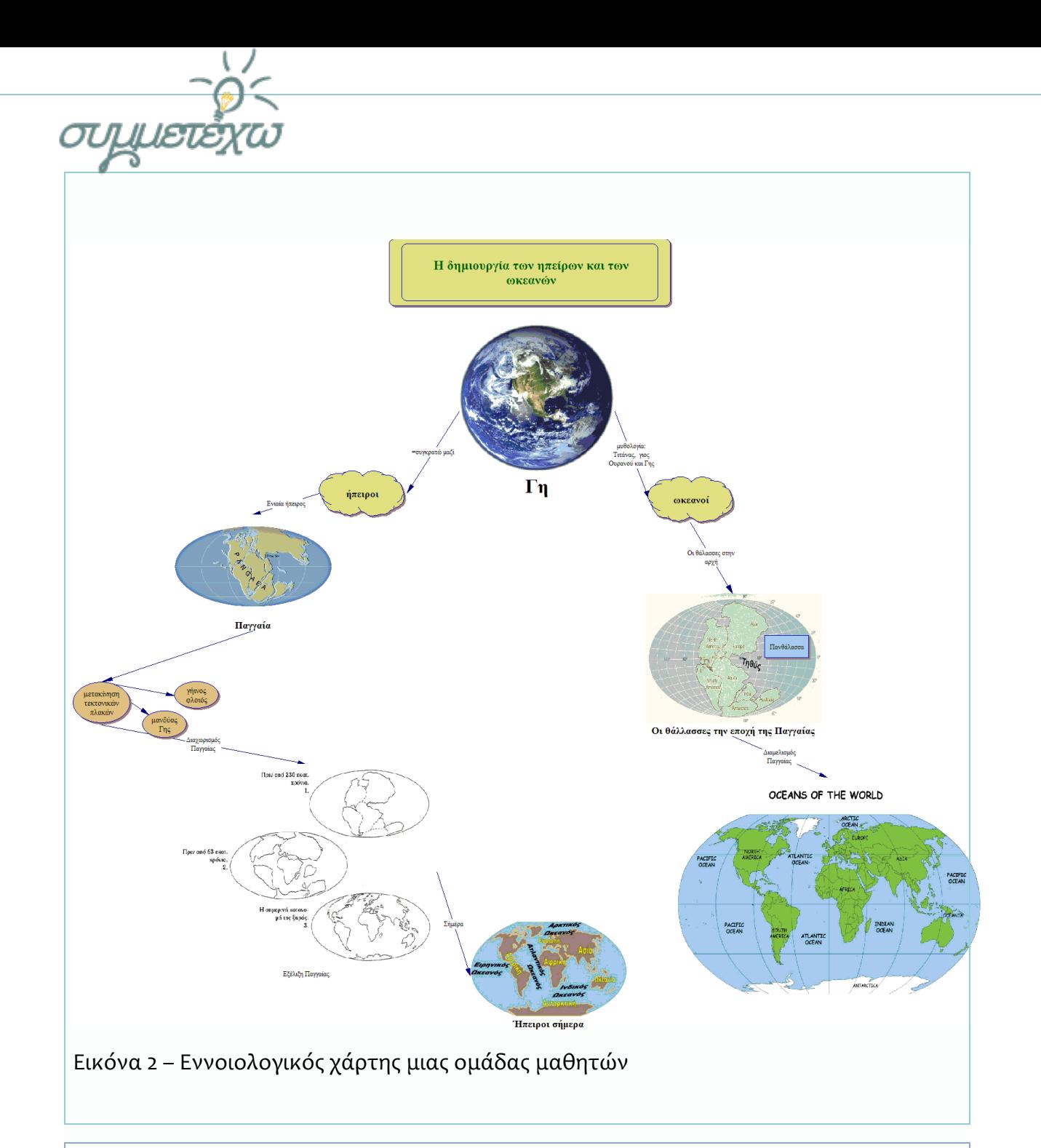

#### **2 η - 3<sup>η</sup> Διδακτική ώρα**

**Φάση διδασκαλίας:** Πειραματισμός και αναδόμηση των ιδεών

**Χρήση λογισμικού:** Google earth

Ζητείται από τους μαθητές να αιτιολογήσουν το χαρακτηρισμό της γης ως γαλάζιος πλανήτης. Για το σκοπό αυτό επισκέπτονται εργαζόμενοι σε ομάδες την ιστοσελίδα της τάξης τους και πατούν τους υπερσυνδέσμους που βρίσκονται εκεί προκειμένου να

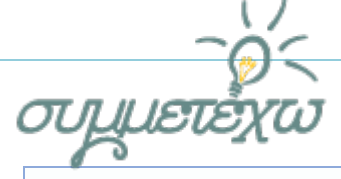

επισκεφτούν δύο μαθησιακά αντικείμενα (χάρτες) που βρίσκονται στο Φωτόδεντρο: «ήπειροι και ωκεανοί» [\(http://photodentro.edu.gr/aggregator/lo/photodentro-lor-8521-2777\)](http://photodentro.edu.gr/aggregator/lo/photodentro-lor-8521-2777), «θάλασσες και ωκεανοί» ([http://photodentro.edu.gr/lor/r/8521/2780?locale=el\)](http://photodentro.edu.gr/lor/r/8521/2780?locale=el), αλλά και δύο υπερσυνδέσμους από το διαδραστικό βιβλίο της γεωγραφίας της Στ΄ Δημοτικού: «Τα ημισφαίρια της της της γης» ([http://ebooks.edu.gr/modules/ebook/show.php/DSGL100/418/2819,10633/extras/gstd07\\_hmisfairia](http://ebooks.edu.gr/modules/ebook/show.php/DSGL100/418/2819,10633/extras/gstd07_hmisfairia/index.html) [/index.html\)](http://ebooks.edu.gr/modules/ebook/show.php/DSGL100/418/2819,10633/extras/gstd07_hmisfairia/index.html), και τον «Παγκόσμιο Πολυχάρτη» [\(http://photodentro.edu.gr/aggregator/lo/photodentro-lor-8521-2766\)](http://photodentro.edu.gr/aggregator/lo/photodentro-lor-8521-2766) (κεφάλαιο 7 του διαδραστικού βιβλίο). Ο εκπρόσωπος της κάθε ομάδας ανακοινώνει στην ολομέλεια της τάξης την άποψη της κάθε ομάδας, ενώ στη συνέχεια και μετά από συζήτηση η ολομέλεια καταλήγει σε συμπεράσματα. Στη συνέχεια οι ομάδες των μαθητών, χρησιμοποιώντας το λογισμικό Google earth:

α) εντοπίζουν τις ηπείρους, τους ωκεανούς και μερικές από τις σημαντικότερες θάλασσες του πλανήτη,

β) παρατηρούν τις θάλασσες και τους ωκεανούς και τους ζητείται να εξηγήσουν το λόγο που κάποιοι υδάτινοι όγκοι ονομάζονται θάλασσες, ενώ κάποιοι άλλοι ωκεανοί.

Μόλις οι μαθητές ολοκληρώσουν την ομαδική εργασία, καλούνται στην ολομέλεια της τάξης και με τη βοήθεια της εκπαιδευτικού επαληθεύουν, συζητούν και επιχειρηματολογούν για τα ευρήματα, τις διαπιστώσεις και τα συμπεράσματά τους.

#### **4 η διδακτική ώρα**

#### **Φάση διδασκαλίας:** Αναδόμηση ιδεών

Οι μαθητές επισκέπτονται υπερσυνδέσμους που βρίσκονται στην ιστοσελίδα τους σχετικές με τις διώρυγες και τους πορθμούς του πλανήτη. Συγκεκριμένα, οι μαθητές καλούνται να ασχοληθούν με δύο παρουσιάσεις που βρίσκονταιστο Φωτόδεντρο με τίτλο «Η διώρυγα της Κορίνθου» [\(http://photodentro.edu.gr/aggregator/lo/photodentro](http://photodentro.edu.gr/aggregator/lo/photodentro-lor-8521-2778)[lor-8521-2778\)](http://photodentro.edu.gr/aggregator/lo/photodentro-lor-8521-2778) και «Ο πορθμός του Γιβραλτάρ» [\(http://photodentro.edu.gr/aggregator/lo/photodentro-lor-8521-2779\)](http://photodentro.edu.gr/aggregator/lo/photodentro-lor-8521-2779), με μια εικονική παρουσίαση που βρίσκεται στον ίδιο ιστότοπο με τίτλο «Εικονική περιήγηση στον πορθμό του Ευρίπου» [\(http://photodentro.edu.gr/aggregator/lo/photodentro-lor-8521-](http://photodentro.edu.gr/aggregator/lo/photodentro-lor-8521-2846) [2846\)](http://photodentro.edu.gr/aggregator/lo/photodentro-lor-8521-2846) και τέλος να παρακολουθήσουν δύο βίντεο από το διαδίκτυο που αναφέρονται στη διώρυγα του Σουέζ και του Παναμά και στον τρόπο λειτουργίας της τελευταίας. Στη συνέχεια, χρησιμοποιούν το λογισμικό google earth για να εντοπίσουν τους πορθμούς και τις διώρυγες που προαναφέρθηκαν. Τέλος, συγκαλείται η ολομέλεια της τάξης όπου

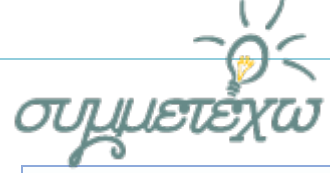

με τη βοήθεια της εκπαιδευτικού συζητιούνται οι διαφορές που υπάρχουν ανάμεσα στους πορθμούς και στις διώρυγες.

#### **5η διδακτική ώρα**

**Φάση διδασκαλίας:** Πειραματισμός και αναδόμηση των ιδεών

Οι μαθητές επισκέπτονται μέσω του σχετικού υπερσυνδέσμου της ιστοσελίδας της τάξης τους την πολυδιάστατη εφαρμογή παρουσίασης και διάδρασης «Γεωγραφικοί όροι» [\(http://photodentro.edu.gr/aggregator/lo/photodentro-lor-8521-3650\)](http://photodentro.edu.gr/aggregator/lo/photodentro-lor-8521-3650), που βρίσκεται στο Φωτόδεντρο προκειμένου να αντιληφθούν τη διαφορά νησιού και νησιωτικού συμπλέγματος. Επιλέγεται μαθησιακό αντικείμενο που αφορά την Ελλάδα καθώς λόγω των πρότερων γνώσεων των μαθητών από το γνωστικό αντικείμενο της Γεωγραφίας της Ε΄ Δημοτικού, οι μαθητές θα είναι πιο εύκολο να αντιληφθούν τη διαφορά που υπάρχει ανάμεσα στους όρους «νησί» και «νησιωτικό σύμπλεγμα». Οι διαφορές που υπάρχουν ανάμεσα στους δύο όρους συζητιούνται στην ολομέλεια της τάξης. Στη συνέχεια οι μαθητές, εργαζόμενοι σε ομάδες, ανοίγουν το λογισμικό google earth και προσπαθούν να καταγράψουν σε google doc νησιά και νησιωτικό συμπλέγματα που εντόπισαν σε όλη τη γη. Η κάθε ομάδα ανακοινώνει στην ολομέλεια της τάξης τα νησιά και τα νησιωτικά συμπλέγματα, ενώ ένας μαθητής αναζητά στο Google earth τα νησιά – νησιωτικα συμπλέγματα που ανακοινώνουν οι συμμαθητές του προκειμένου να προβληθούν στο βιντεοπροβολέα της τάξης.

#### **6 η - 7<sup>η</sup> διδακτική ώρα**

**Φάση διδασκαλίας:** Αναδόμηση των ιδεών – Αξιολόγηση

Οι μαθητές καλούνται να δουλέψουν από κοινού σε ένα google docs (έχει δημιουργηθεί νωρίτερα από την εκπαιδευτικό και έχει διαμοιραστεί "share") και να γράψουν μια συνεργατική ιστορία την οποία θα εμπλουτίσουν με στοιχεία γα τις ηπείρους, τους ωκεανούς, τις θάλασσες, τους πορθμούς, τις διώρυγες, τα νησιά και τα νησιωτικά συμπλέγματα τα οποία γνώρισαν κατά τη διάρκεια των μαθημάτων.

### **3.5 Ρόλος του διδάσκοντα**

Επιλέξτε από την παρακάτω λίστα τα βασικά χαρακτηριστικά του ρόλου του διδάσκοντα. Υπάρχει η δυνατότητα πολλαπλών επιλογών.

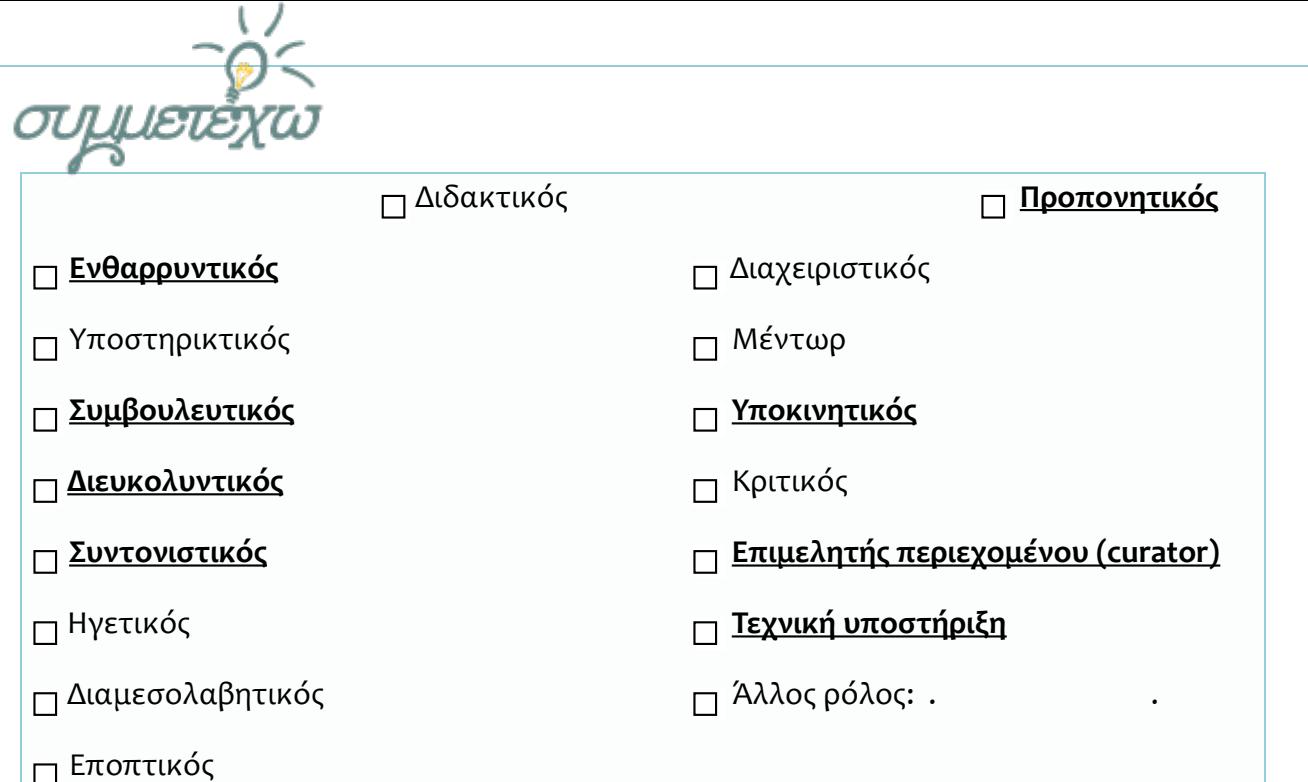

# **4.Πηγές Ψηφιακού Εκπαιδευτικού Περιεχόμενου που αξιοποιήθηκαν**

#### *Μαθησιακά αντικείμενα:*

*Ήπειροι και ωκεανοί*, http://photodentro.edu.gr/lor/r/8521/2777?locale=el

*Θάλασσες και ωκεανοί,* <http://photodentro.edu.gr/lor/r/8521/2780?locale=el>

*Η διώρυγα της Κορίνθου,* <http://photodentro.edu.gr/lor/r/8521/3012?locale=el>

*Ο πορθμός του Γιβραλτάρ,* <http://photodentro.edu.gr/lor/r/8521/2779?locale=el>

*Εικονική περιήγηση στον πορθμό του Ευρίπου,* <http://photodentro.edu.gr/lor/r/8521/2846?locale=el>

Γεωγραφικοί όροι,<http://photodentro.edu.gr/lor/r/8521/3650?locale=el>

Τα ημισφαίρια της γης,

[http://ebooks.edu.gr/modules/ebook/show.php/DSGL100/418/2819,10633/extras/gstd07\\_hmisfairia/](http://ebooks.edu.gr/modules/ebook/show.php/DSGL100/418/2819,10633/extras/gstd07_hmisfairia/index.html) [index.html](http://ebooks.edu.gr/modules/ebook/show.php/DSGL100/418/2819,10633/extras/gstd07_hmisfairia/index.html)

Πολυχάρτης Παγκόσμιος: Ανάγλυφος, Γεωμορφολογικός, http://ebooks.edu.gr/modules/ebook/show.php/DSGL100/418/2819,10634/extras/maps/map\_world [2/map\\_world2.html](http://ebooks.edu.gr/modules/ebook/show.php/DSGL100/418/2819,10634/extras/maps/map_world_2/map_world2.html)

*Ψηφιακοί πόροι:*

Σελίδα 11 από 14

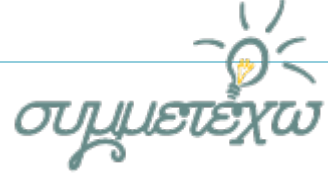

# **5.Στοιχεία τεκμηρίωσης και επέκτασης της ανοιχτής εκπαιδευτικής πρακτικής**

### **5.1 Αποτελέσματα - Αντίκτυπος**

Η παρούσα εκπαιδευτική πρακτική επιχειρεί να υποστηρίξει τη μαθησιακή διαδικασία με την παιδαγωγική αξιοποίηση των ΤΠΕ και ειδικότερα εφαρμογές web 2.0 μέσα στα πλαίσια της συνεργατικής διδασκαλίας, η οποία επιφέρει θετικά αποτελέσματα τόσο στη σχολική μάθηση όσο και στη γενικότερη ανάπτυξη του παιδιού. Ειδικότερα, η αξιοποίηση του διαδικτύου και των εργαλείων του web 2.0 προκάλεσε την ενεργό συμμετοχή των μαθητών, οι οποίοι έδρασαν ως ερευνητές, ενώ παράλληλα τους δόθηκε η δυνατότητα να ελέγξουν τη μάθηση, βάσει της θεωρίας του εποικοδομισμού, καθώς ανακάλυψαν την πληροφορία και δεν περιορίστηκαν στην απομνημόνευσή της. Παράλληλα, η αξιοποίηση των δυνατοτήτων της εφαρμογής google docs επέτρεψε την εφαρμογή και αξιοποίηση της συνεργατικής διδασκαλίας, καθώς οι μαθητές μπορούσαν να δουν τις αλλαγές που γίνονται στο ομαδικό κείμενο σε πραγματικό χρόνο.

Η δημιουργία εννοιολογικών χαρτών βοήθησε τους μαθητές να αναπτύξουν και να καλλιεργήσουν τη δημιουργική και κριτική τους σκέψη, ενώ παράλληλα αξιοποίησαν τις προϋπάρχουσες γνώσεις τους. Επιπλέον, η διδακτική αξιοποίηση των εννοιολογικών χαρτών προήγαγε την ομαδοσυνεργατική μάθηση ενισχύοντας ταυτόχρονα την ενεργητική και αποτελεσματική μάθηση, αλλά και την ανάπτυξη δεξιοτήτων επίλυσης προβλήματος. Τέλος, ως σημαντική παράμετρος της χρήσης των εννοιολογικών χαρτών στην εκπαιδευτική διαδικασία θα πρέπει να αναφερθεί και η καλλιέργεια μεταγνωστικών δεξιοτήτων.

Το λογισμικό Google Earth, ένα ανοιχτό περιβάλλον μάθησης το οποίο ανήκει στα περιβάλλοντα διερεύνησης και ανακάλυψης, υποστηρίζει δύο από τα κυριότερα χαρακτηριστικά του εποικοδομητισμού: τη διερεύνηση και την ανακάλυψη, ενώ, παράλληλα, έδωσε τη δυνατότητα στους μαθητές να επικεντρωθούν στην ερευνώμενη περιοχή, να τη δουν σε μεγέθυνση, να σημειώσουν τα γεωγραφικά σημεία που επιθυμούσαν τοποθετώντας την «καρφίτσα» ή ακόμα και να εμβαθύνουν στην προς μελέτη γεωγραφική περιοχή.

Οι μαθησιακοί πόροι που υπάρχουν στο «Φωτόδεντρο» βοήθησαν ιδιαίτερα τους μαθητές, καθώς οι παρεχόμενες πληροφορίες ήταν σαφείς και περιεκτικές, ενώ,

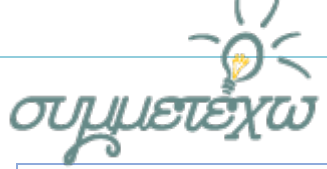

παράλληλα, συνοδεύονταν από εικόνες, χαρακτηριστικό που βοηθούσε τους μαθητές στην εικονική αναπαράσταση των πληροφοριών, στη διεξαγωγή συγκρίσεων και συμπερασμάτων. Οι μαθητές γνώρισαν τις δυνατότητες που τους παρέχει το «Φωτόδεντρο» και διαπίστωσαν ότι μπορούν να χρησιμοποιούν τους μαθησιακούς πόρους και εκτός σχολείου προκειμένου να διευκολυνθούν στη μελέτη τους.

## **5.2 Σχέση με άλλες ανοιχτές εκπαιδευτικές πρακτικές**

Δε σχετίζεται με άλλη πρακτική.

## **5.3 Αξιοποίηση, Γενίκευση, Επεκτασιμότητα**

Μέρος ή όλη η παρούσα εκπαιδευτική πρακτική θα μπορούσε να αξιοποιηθεί από εκπαιδευτικούς και μαθητές στα πλαίσια σχεδίων εργασίας με περιβαλλοντικής εκπαίδευσης σχετικά με πλανήτη γης και τις φυσικές αλλαγές που προκαλούνται σε αυτόν αλλά και τις αλλαγές που προκαλεί ο άνθρωπος.

Η εν λόγω εκπαιδευτική πρακτική θα μπορούσε να επεκταθεί στο γνωστικό αντικείμενο των εικαστικών αλλά και της θεατρικής αγωγής προκειμένου να συμπεριληφθούν και βιωματικές δράσεις.

# **6.Πρόσθετο υλικό που αξιοποιήθηκε**

Αναφέρετε τυχόν πρόσθετο υλικό που αξιοποιήθηκε.

**Βιβλία**

Σημειώσεις

Σελίδα 13 από 14

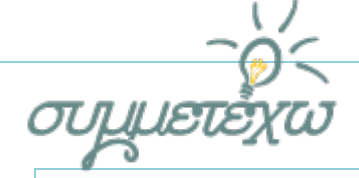

Χάρτες

#### **Websites**

#### **Λογισμικό**

Κουτόπουλος, Κ., Σωτηράκου, Μ., Τατσόγλου, Μ. *Γεωγραφία Στ΄ Δημοτικού, Μαθαίνω για τη Γη.* ΙΤΥΕ Διόφαντος

Παιδαγωγικό Ινστιτούτο (2003). *Διαθεματικό Ενιαίο Πλαίσιο Προγραμμάτων Σπουδών για το Δημοτικό.* 

Παιδαγωγικό Ινστιτούτο (2003). *Αναλυτικά Προγράμματα Σπουδών για το Δημοτικό.* 

*[www.schcollaboration.com](http://www.schcollaboration.com/)*

*Google Earth*